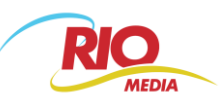

# *NÁVOD PRO IPTV PORTÁL (STB Motorola 19xx)*

### **OBSAH:**

- **1. Úvod**
- **2. Set Top Box (STB)**
- **3. MENU IPTV portálu**
	- **3.1. Hlavní nabídka**
	- **3.2. Přepínání TV kanálů**
- **4. Samoobsluha**
- **5. Videopůjčovna**
- **6. Zabezpečení**
- **7. Doplňkové funkce**
	- **7.1. Služby NAHRÁVEJ**
	- **7.1.1. EPG**
	- **7.1.2. Pauza**
	- **7.1.3. Dívat se od začátku**
	- **7.1.4. Nahrát pořad**
	- **7.1.5. Hledat**
	- **7.1.6. Poměr stran**
	- **7.1.7. Hlavní nabídka**

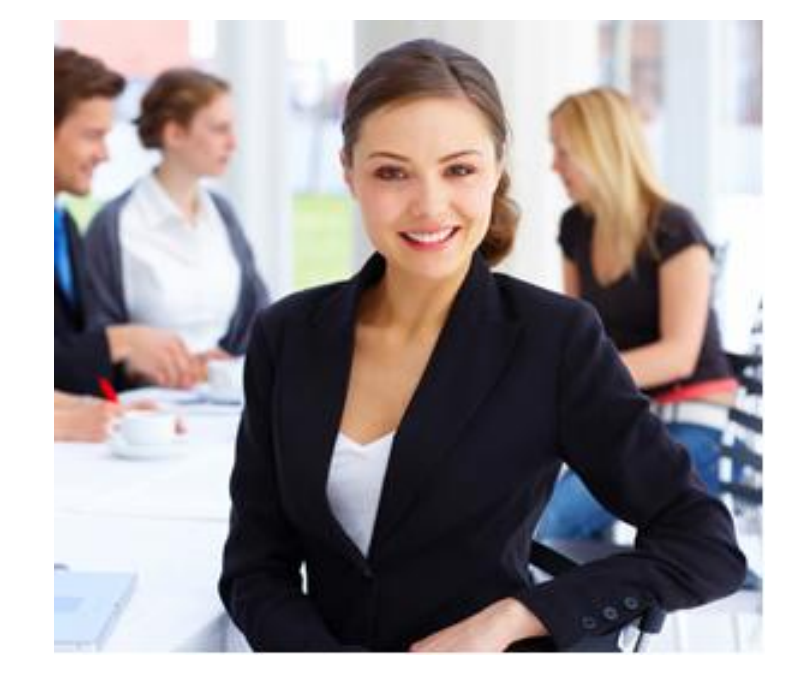

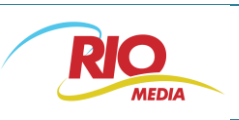

*1. Úvod*

**Pojďte s námi do digitálního světa, který je za hranicemi běžných funkcí Vaší televize…**

Užijte si vice zábavy, kterou Vám nabízí nový IPTV portál dostupný na Vaší televizní obrazovce. Vše ovládáte jednoduše a intuitivně. IPTV je vlastně přenášení televizních programů po optické sítí. Jednoznačnou výhodou IPTV je interaktivita. Teď přinášíme několik interaktivních funkci i do Vašeho domova a jsou to např. videopůjčovna, nahrávání apod.

Jak vše obsluhovat? Podívejte se na náš jednoduchý návod.

## *2. Set Top Box (STB)*

RIO Media a.s. je poskytovatelem Vašich televizních služeb. Televizní programy se zakódované dopraví až do Vašeho domova po optické síti. Pro dekódování TV programů je potřebný set top box (STB), který je propojený s Vaším televizním přijímačem (televizorem). STB se ovládá dálkovým ovladačem, který patří k příslušenství set top boxu.

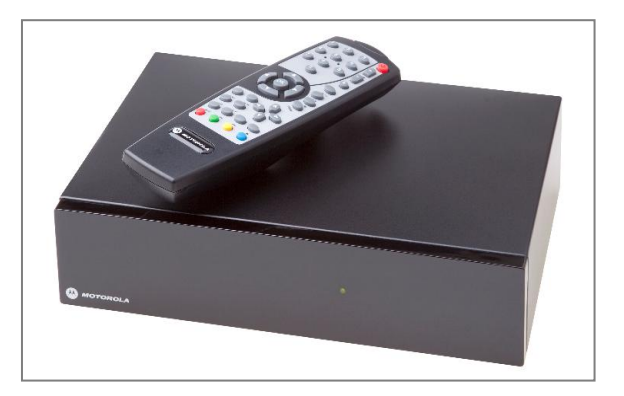

Foto: Set Top Box MOTOROLA typu 19xx s dálkovým ovládačem

## **3. MENU IPTV portálu**

MENU - Hlavní nabídka – IPTV portálu se ovládá pomocí tlačítek dálkového ovládače STB. Tento ovladač může být černé nebo stříbrné barvy.

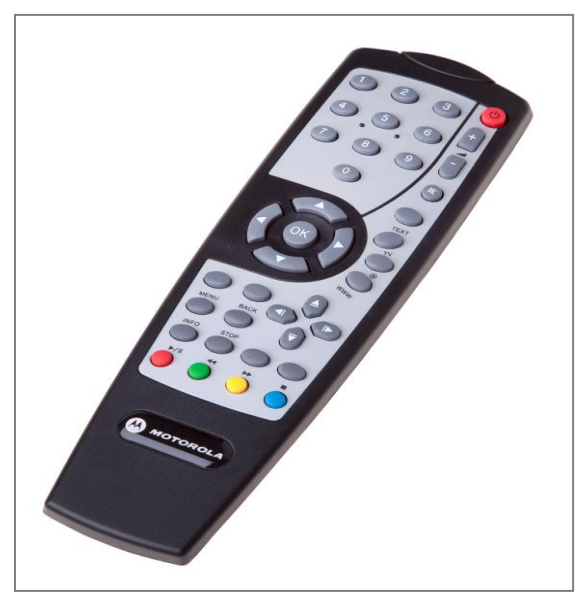

Foto: Dálkový ovladač set top boxu

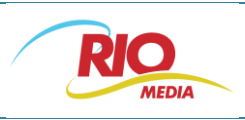

## **3.1. HLAVNÍ NABÍDKA**

Do Hlavní nabídky se dostanete stlačením tlačítka MENU na dálkovém ovladači.

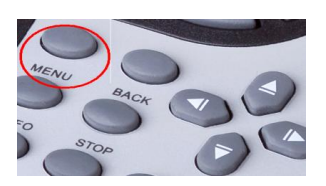

V hlavní nabídce se pohybujete šipkami vpravo, vlevo, nahoru a dolu. Následný výběr potvrzujete stisknutím tlačítka OK.

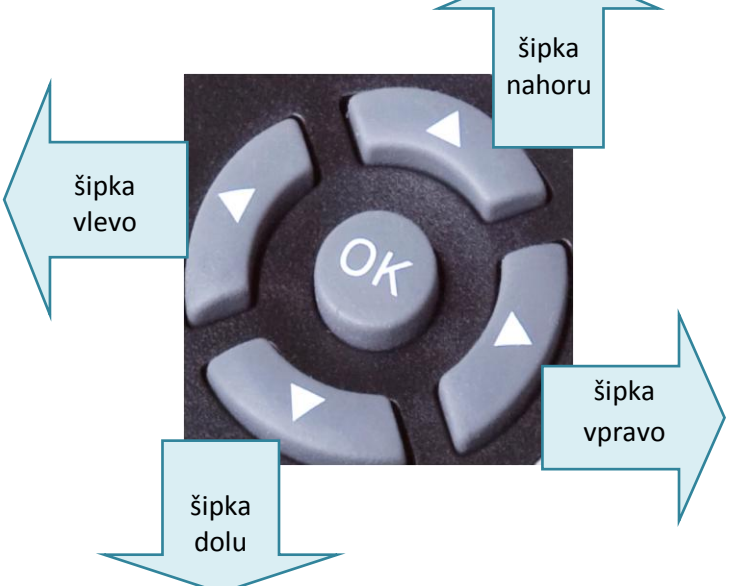

#### **V hlavní nabídce jsou ikony:**

- a) **Rádio** zde najdete rádiové stanice podle aktuální programové nabídky
- b) **Televize** přepněte se na TV program
- c) **EPG** (elektronický programový průvodce) zde je televizní program pro jednotlivé TV kanály
- d) **Video služby, Video služby pro dospělé** (zabezpečené Rodičovským PINem) **:**
	- placená Videopůjčovna  $\bullet$
	- HBO On Demand
	- Nahrané pořady
	- TV archív
- e) **Nastavení:**
	- Samoobsluha  $\bullet$
	- Televizní kanály
	- Rádio kanály
	- Zabezpečení
	- Jazyky
	- Nastavení STB

Znovu se pohybujete šipkami. Pod aktivní ikonou se vždy zobrazí konkrétní popis ikony.

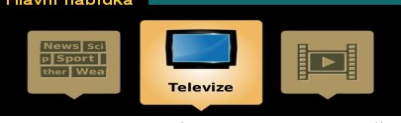

Foto: aktivní ikona "Televize"

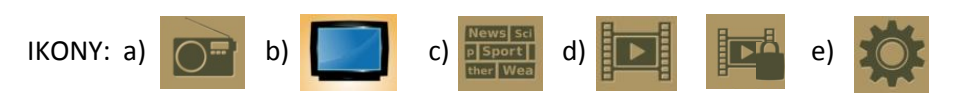

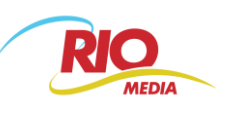

### **3.2. Přepínání TV kanálů**

Jak přepnout TV kanál na jiný TV kanál je několik způsobů:

- 1. Stiskněte MENU vyberte si ikonu TELEVIZE šipkou vpravo si vyberte možnost Nabídka a zobrazí se Vám seznam TV kanálů.
- 2. Stiskněte tlačítko OK a následně šipku vpravo a zobrazí se vám seznam TV kanálů.
- 3. Stiskněte šipku vpravo a hned se Vám zobrazí seznam TV kanálu.

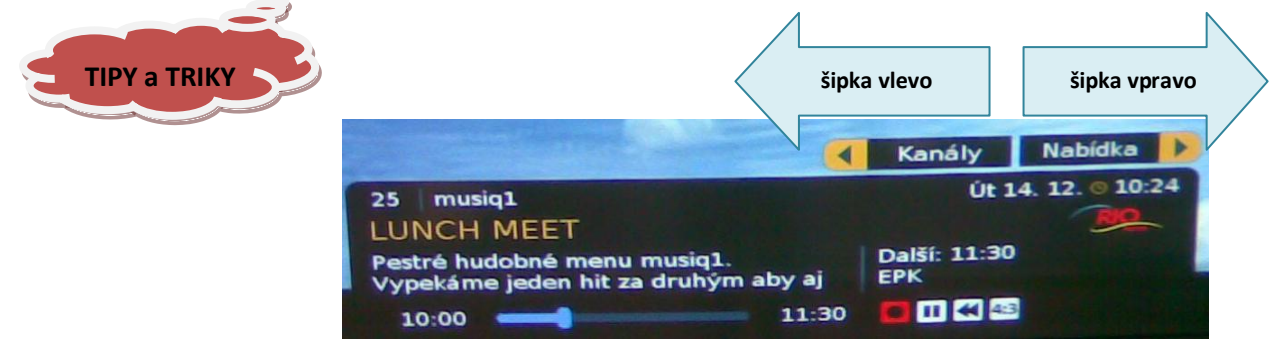

**Šipka vpravo** – zobrazí se Vám seznam TV kanálů. Zde se dál můžete pohybovat šipkami nahoru a dolu. Pro rychlé listování v seznamu kanálu použijte tlačítka nahoru a dolu (malé směrové šipky na dálkovém ovladači).

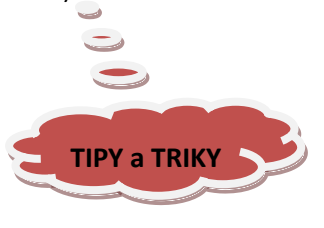

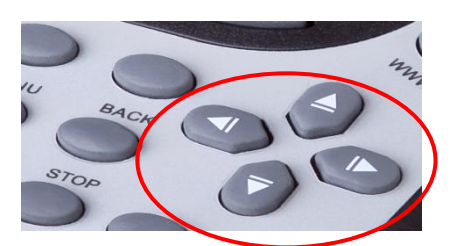

Foto: malé směrové šípky na dálkovém ovladači

**Šipka vlevo** – dostanete se do nabídky doplňkových funkcí (Nahrávaní, Dívat se od začátku atd.). Více informaci je v sekci Doplňkové funkce.

## **4. SAMOOBSLUHA**

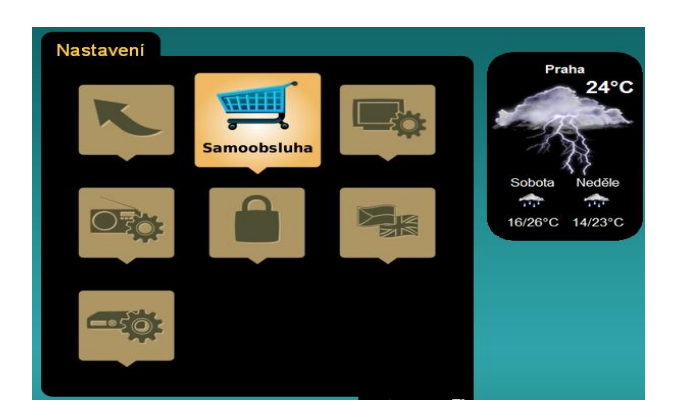

Zde si můžete zakoupit doplňkové služby a Prémiové televizní balíčky, které jsou pro Vás dostupné. V této sekci rovněž naleznete seznam zakoupených balíčků a seznam všech balíčku.

Výběr realizujete znovu tím, že se šipkami a tlačítkem OK potvrzujete svůj výběr. Nákup se vždy musí potvrdit PINem nákupu.

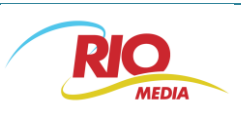

### **5. Videopůjčovna**

#### **a) Videopůjčovna – placená**

Obsahuje filmy všech žánrů, které jste mohli vidět před nedávnem v kinech, českou premiéru, ale i filmovou klasiku. Videopůjčovna uvádí každý měsíc několik nových filmů. Filmy se půjčují za jednorázový poplatek, který je uvedený v popisu filmu a **zakoupený film máte k dispozici na 24 hodin od zakoupení.** Každý nákup se potvrzuje PINem nákupu.

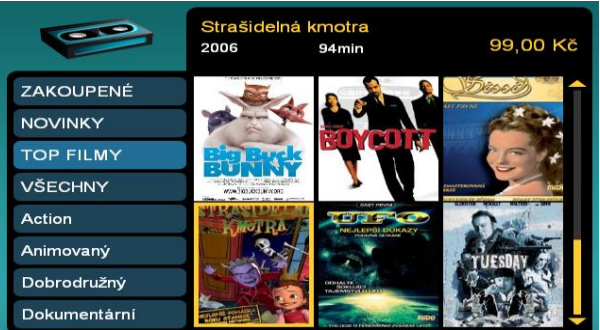

#### **b) HBO On Demand**

Se službou HBO On Demand ho máte k dispozici okamžitě a zcela zadarmo! HBO On Demand je unikátní služba, která zcela mění klasické pojímání televize. Přímo k Vám domů přináší široký a pravidelně obměňovaný výběr toho nejlepšího z programu HBO.

HBO On Demand – je dostupný jen pro zákazníky se zakoupeným balíčkem HBO.

#### **c) Videopůjčovna pro dospělé**

Zde jsou filmy a pořady určené jen pro dospělé od 18 let. Každá sekce je zamčená **Rodičovským PINem**. Jsou tady filmy a pořady z placené videopůjčovny, HBO On Demand i nahrané pořady.

### **6. Zabezpečení**

V této sekci si nastavujete kódy pro zabezpečení:

- Rodičovský PIN (tovární nastavení 1111)  $\bullet$
- PIN nákupu (tovární nastavení 0000)
- Rodičovský zámek (tovární nastavení 1111)

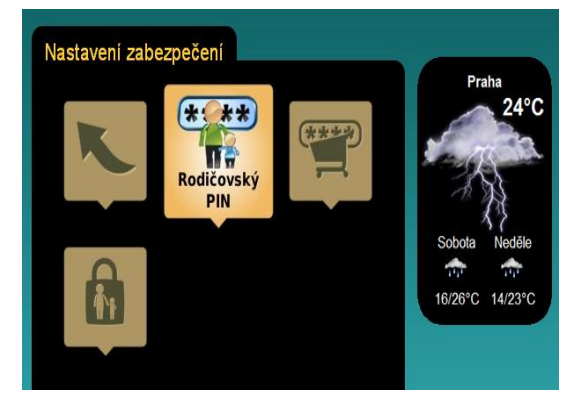

**PIN kódy doporučujeme změnit co nejdříve po aktivaci televizních služeb!**

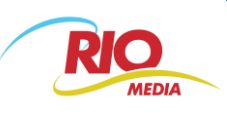

## **7. Doplňkové služby**

Tyto služby jsou určený pro zákazníky, který využívají TV (IPTV) služby na optické síti. Dostupnost služeb je podle podmínek popisu doplňkových služeb na webových stránkách RIO Media a.s.

Mezi doplňkové služby patří:

- a) Prémiové balíčky
- b) Služby NAHRÁVEJ

Prémiové balíčky – popis a ceny naleznete v ceníku služeb RIO Media a.s. Objednávku Prémiových balíčků můžete uskutečnit prostřednícím TV obrazovky v sekci **Samoobsluha** (viz. bod 4).

### **7.1. Služby NAHRÁVEJ**

Služby Nahrávej, poskytujeme v spolupráci s firmou RIO Solutions s.r.o.

Přehled služeb NAHRÁVEJ:

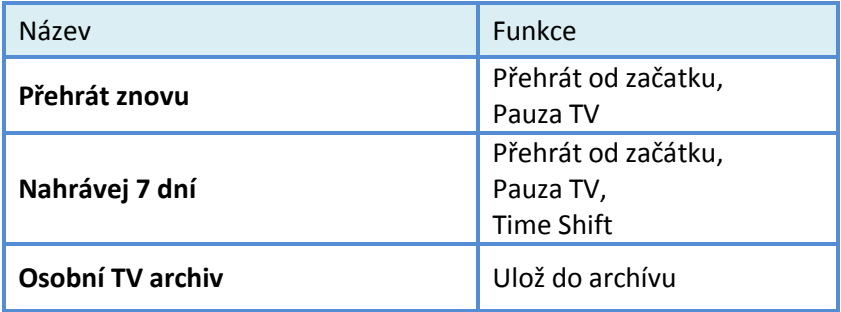

Funkce**: Ulož do archívu** - prostor 100 hodin pro nahrávání; aktivuje se do 15 min od objednání (zahájení nahrávání), obsah je zpřístupněn po 7 dnech od objednání

Funkce: **Time Shift** – se aktivuje do 15 min od objednání (zahájení nahrávání), obsah je zpřístupněn po 7 dnech od objednání

Funkce: **Přehrát od začátku a Pauza TV** se aktivují od začátku pořadu následujícího po objednání

### **Jak se jednoduše dostanete k doplňkovým funkcím:**

10:0

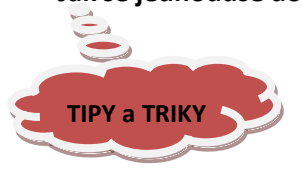

Stisknete tlačítko **OK** a pak šipku vlevo (Nabídka) **šipka vlevo** Kanály **Nabídka**  $\sqrt{ }$ Út : 4. 12. 0 10:24 musiq1 25 **LUNCH MEET** Další: 11:30

aby ai

11:30

面内部

iu musiq1<br>za druhý

#### **V nabídce jsou ikony:**

- Zpět
- EPG
- PAUZA
- Dívat se od začátku  $\bullet$
- Nahrát pořad
- Nahrát od-do
- Hledat
- Poměr stran
- Hlavní nabídka

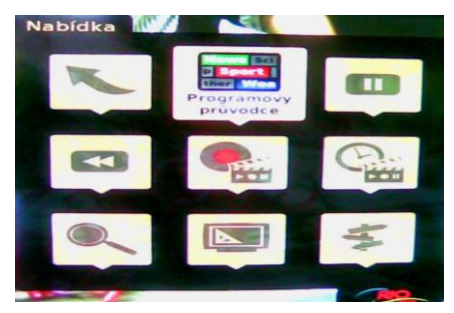

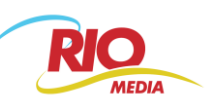

**7.1.1 EPG** (elektronický programový průvodce) – máte možnost v EPG si vybrat program (film, pořad).

Kliknutím na **OK** se dostanete do další nabídky a zde si můžete:

- Přepnout na jiný kanál
- Dívat se na vybraný film/pořad
- Zobrazit si Detail o vybraném filmu/pořadu
- Nahrát pořad
- Nahrát od-do : zde si vyberete TV kanál, datum a čas nahrávání od-do
- Kalendář vyberte si datum a až 7 dní zpětně se můžete dívat na filmy/pořady (funkce Time Shift)

### **7.1.2 PAUZA**

Potvrzením ikony **PAUZA** se Vám obraz zastaví. Znovu spuštění je potvrzením ikony Play na TV obrazovce.

Jednoduché použití funkce Pauza je přes tlačítko **Play/Pauza** na dálkovém ovladači.

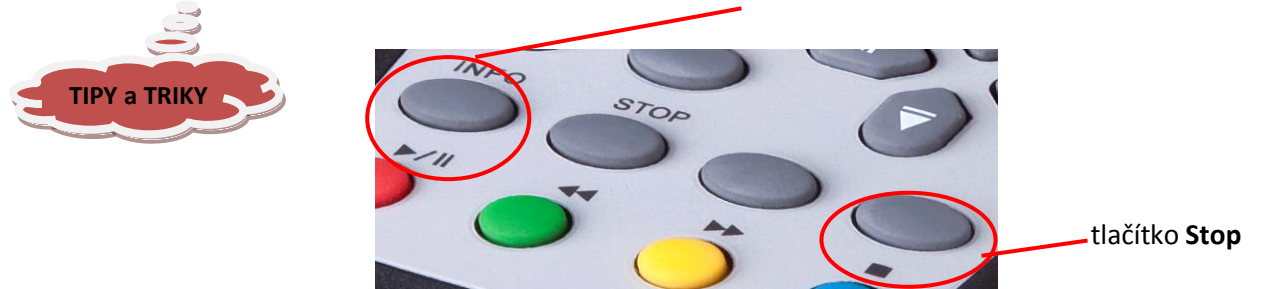

jedno stisknutí tlačítka **Play/Pauza** znamená zastavení obrazu. Znovu stisknutím tlačítka **Play/Pauza** spustíte přehrávání. Maximální doba zastavení pořadu je 15 minut pak nastává automatické přepnutí na živé vysílání. Režim **Pauza** ukončíte potvrzením ikony **Stop** na TV obrazovce nebo na dálkovém ovladači.

### **7.1.3 Dívat se od začátku**

Potvrzením ikony **Dívat se od začátku** můžete sledovat právě běžící pořad od jeho začátku. Jednoduchý přístup je: stisknete tlačítko **OK,** pak tlačítko **REW**

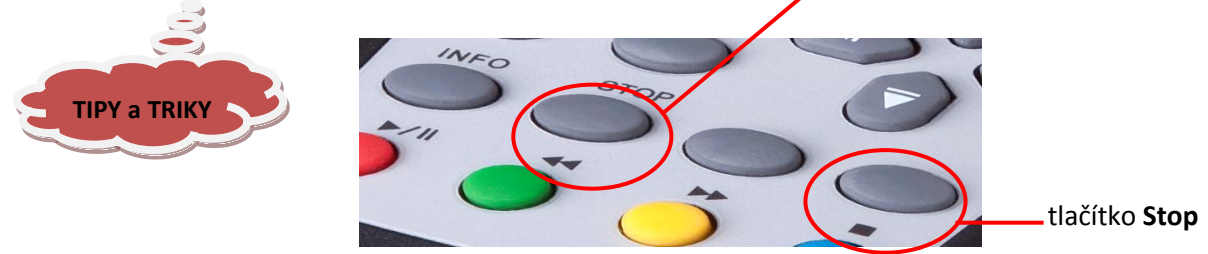

Režim **Dívat se od začátku** ukončíte stlačení ikony **Stop** na TV obrazovce nebo dálkovém ovladači.

#### **7.1.4 Nahrávat pořad**

Nahrát můžete film/pořad, který právě běží nebo film/pořad, který bude vysílán. Nahrávání pořadu/filmu, který bude vysílán si můžete nastavit přes EPG (bod 7.1.1) nebo nastavením přes ikonu **Nahrát od-do.**

Jednoduchý způsob jak nahrát právě běžící pořad/film je stlačením OK a pak červené tlačítko. **Nahrávání se ukončí stisknutím tlačítka STOP nebo po vyčerpání úložního prostoru pro nahrávání.**

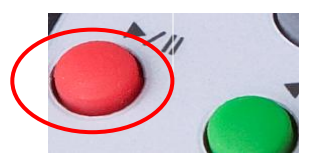

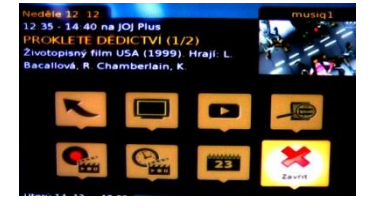

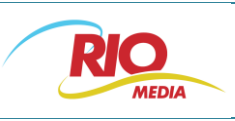

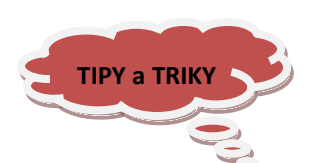

**Přetáčení pořadu/filmu** se uskutečňuje pomoci malých směrových šipek. Na přetáčení dopředu použijte šipku vpravo a pro přetáčení dozadu použijte šipku vlevo. Přetáčení je po 1 minutových intervalech.

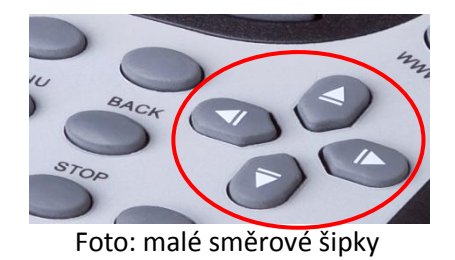

### **7.1.5 Hledat**

Umožňuje vyhledávaní zadaného text v televizních kanálech. Text píšete podobně jako text na mobilním telefonu.

### **7.1.6 Poměr stran**

Zde si můžete změnit poměr stran TV obrazovky. Na výběr jsou možnosti AUTO, 4:3, 16:9.

### **7.1.7 Hlavní nabídka**

Potvrzením ikony **Hlavní nabídka** se vrátíte do sekce Hlavní nabídka.